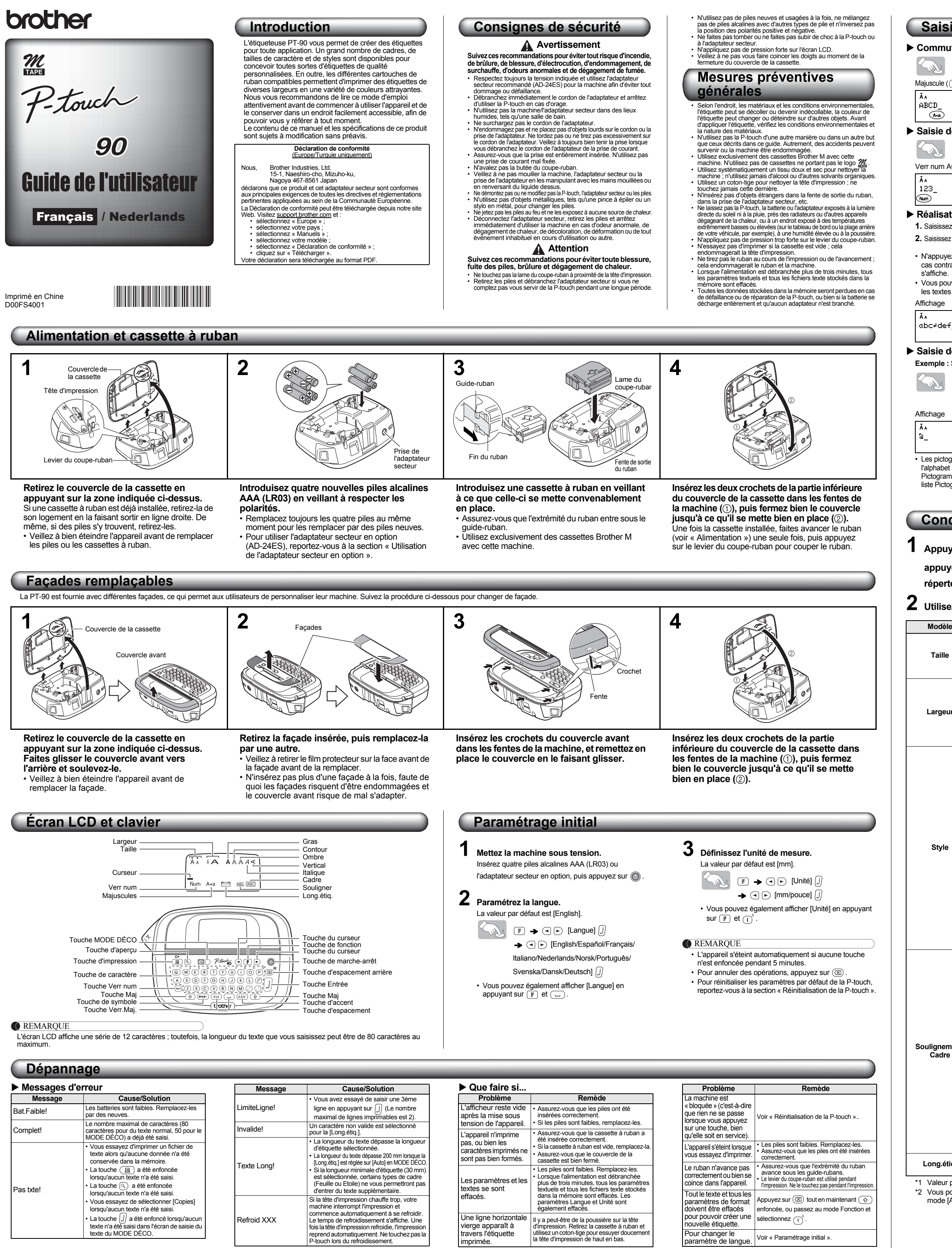

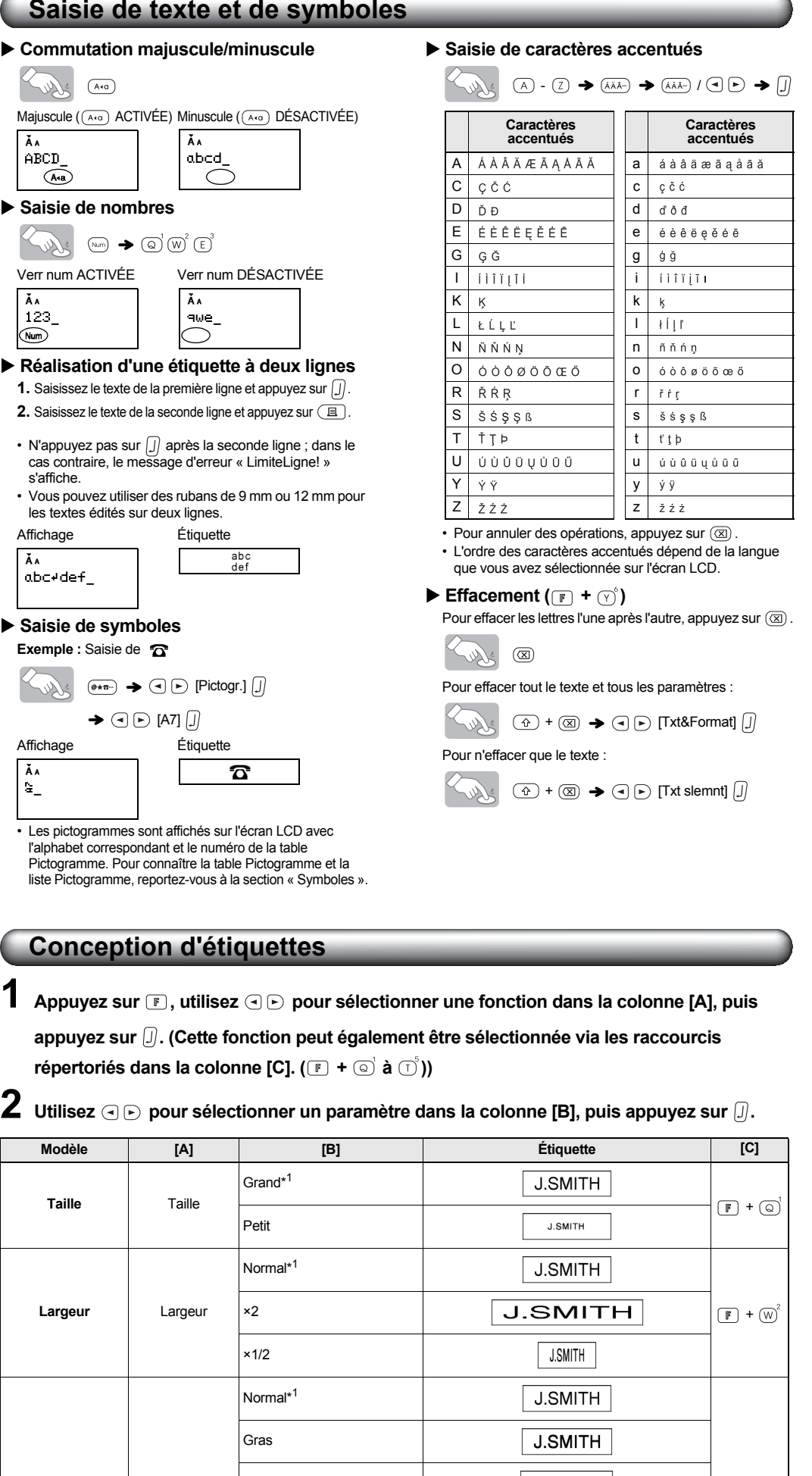

<span id="page-0-0"></span>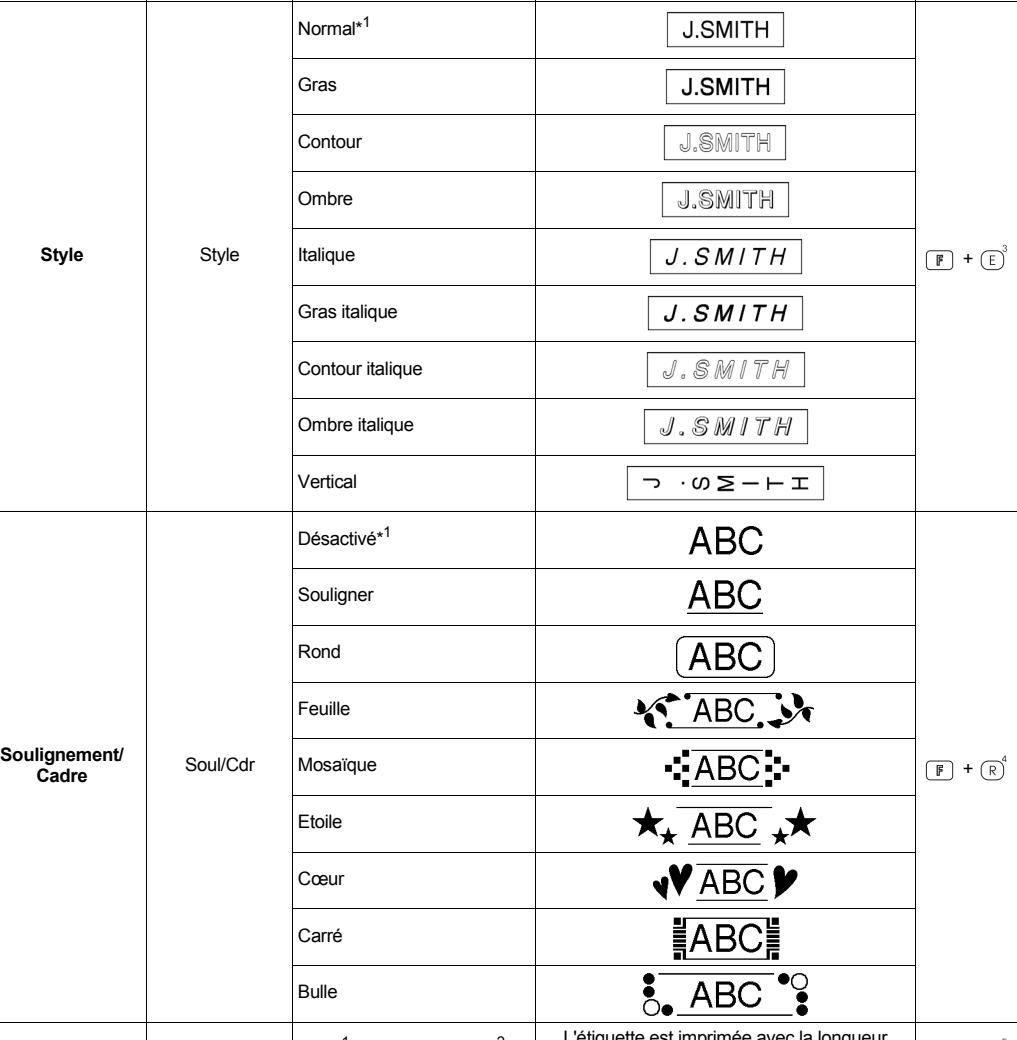

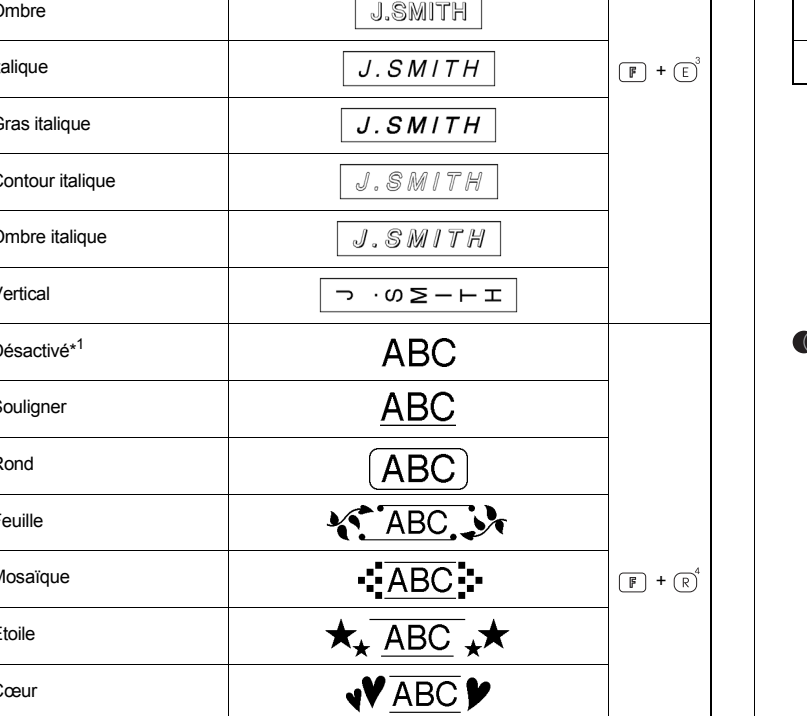

**Long.étiq.** Long.étiq. Auto\*<sup>1</sup>/30 mm - 300 mm\*<sup>2</sup> L'étiquette est imprimée avec la longueur  $\boxed{\mathbb{F}}$  +

\*1 Valeur par défaut. Pour revenir à la valeur par défaut, appuyez sur  $\left(\frac{1}{n}\right)$ 

\*2 Vous pouvez également sélectionner la longueur en la saisissant à l'aide des touches numériques  $\textcircled{a}$  ~  $\textcircled{r}$ . Pour revenir en mode [Auto], appuyez sur  $\textcircled{1}$ .

**Impression des étiquettes**

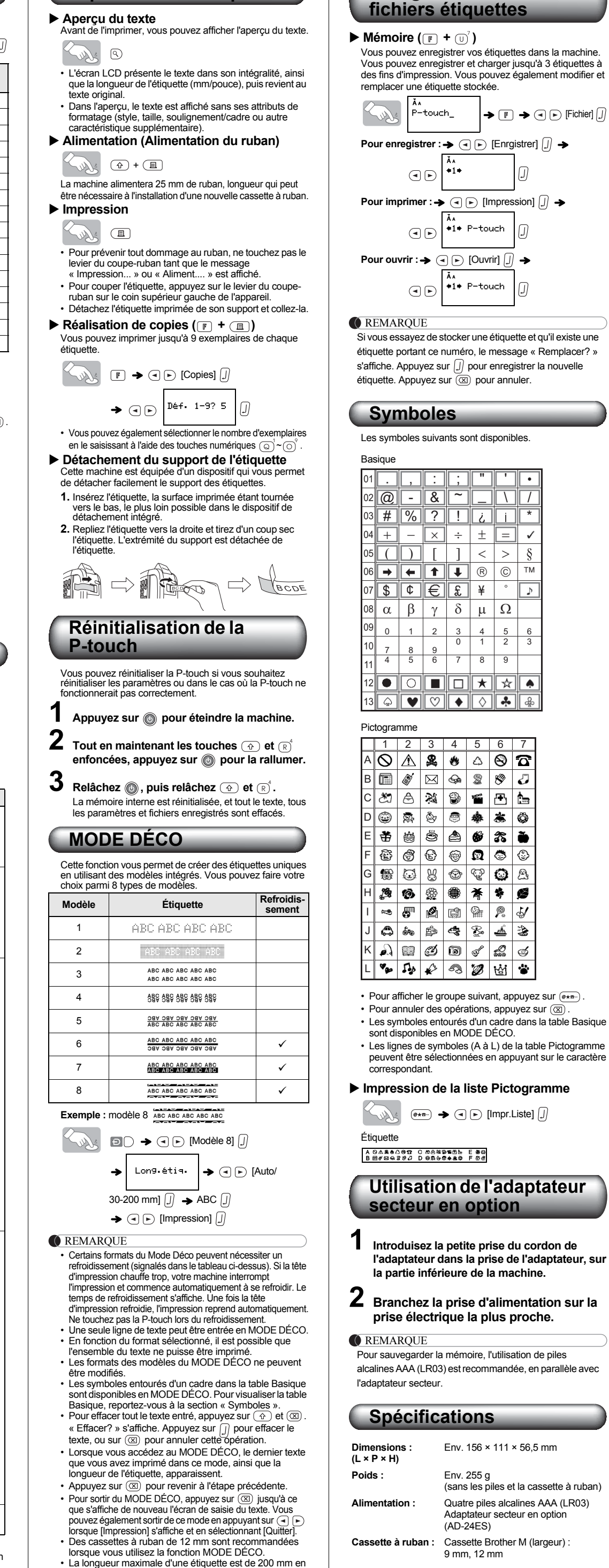

MODE DÉCO.

• Lorsque l'option [Auto] est sélectionnée pour [Long.étiq.], l'étiquette s'ajuste automatiquement à la taille requise

**Enregistrement des** 

pour imprimer le texte en une fois. • Appuyez sur  $\Box$  pour revenir au paramètre [Auto] pour le mode [Long.étiq.]. Les coordonnées sont susceptibles de varier en fonction des pays. Consultez le site www.brother.eu

## <span id="page-0-1"></span>**Coordonnées**

apparaat op met afdrukken en begint het automatisch met afkoelen. De afkoeltijd wordt weergegeven. Als de printkop is afgekoeld, wordt het afdrukken automatisch hervat. Raak de P-touch niet aan tijdens het afkoele

• Er is op  $\circledR$  gedrukt terwijl er geen tekst

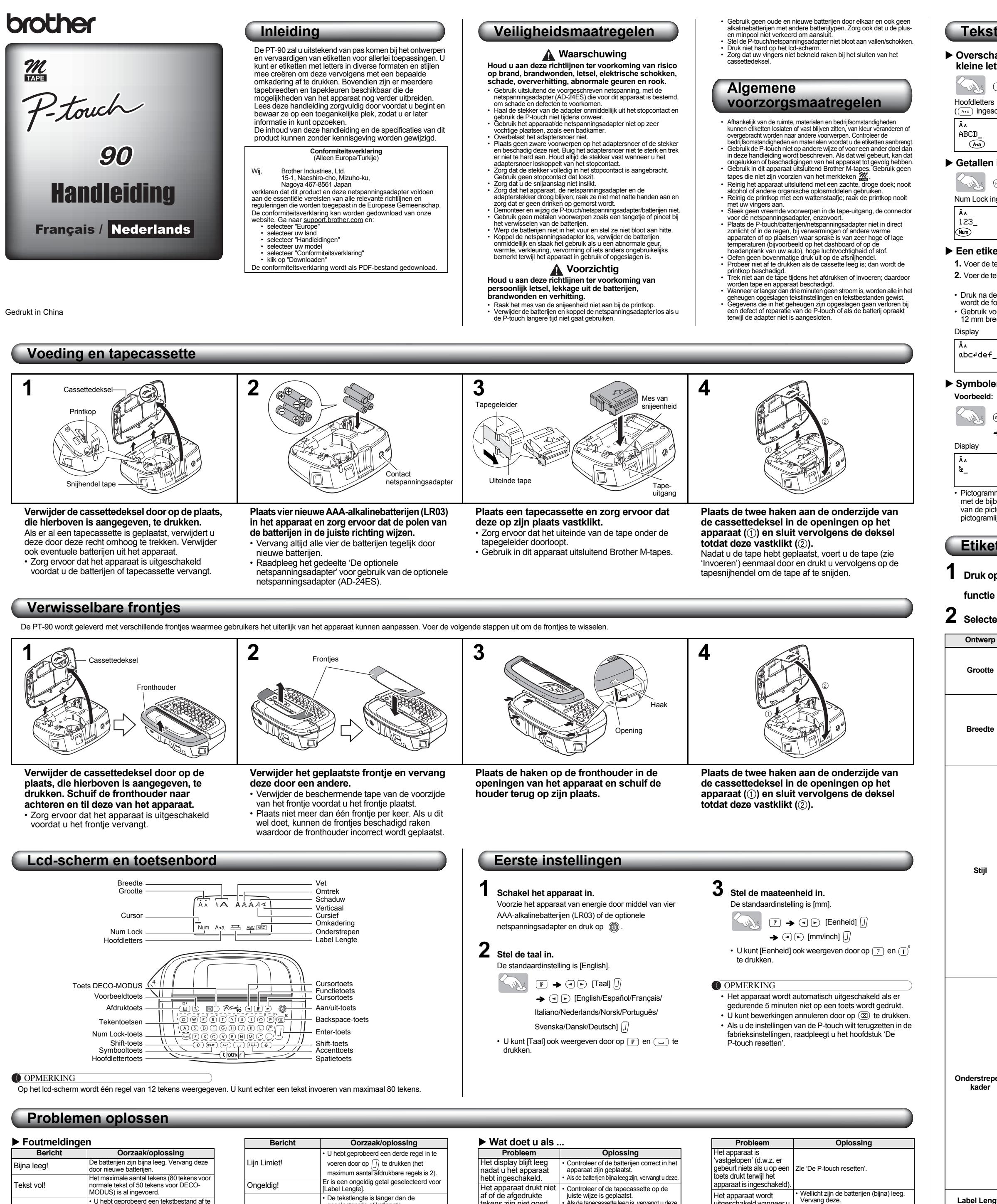

\*2 U kunt de lengte ook instellen door deze in te voeren met de cijfertoetsen  $\overline{(\text{a})\sim(\text{b})}$ . U kunt terugkeren naar [Auto] door op  $\text{c}$ te drukken.

Geen tekst!

• U hebt geprobeerd een tekstbestand af te drukken terwijl er geen gegevens in het

• Er is op  $\boxed{\text{E}}$  gedrukt terwijl er geen tekst

was ingevoerd.

was ingev

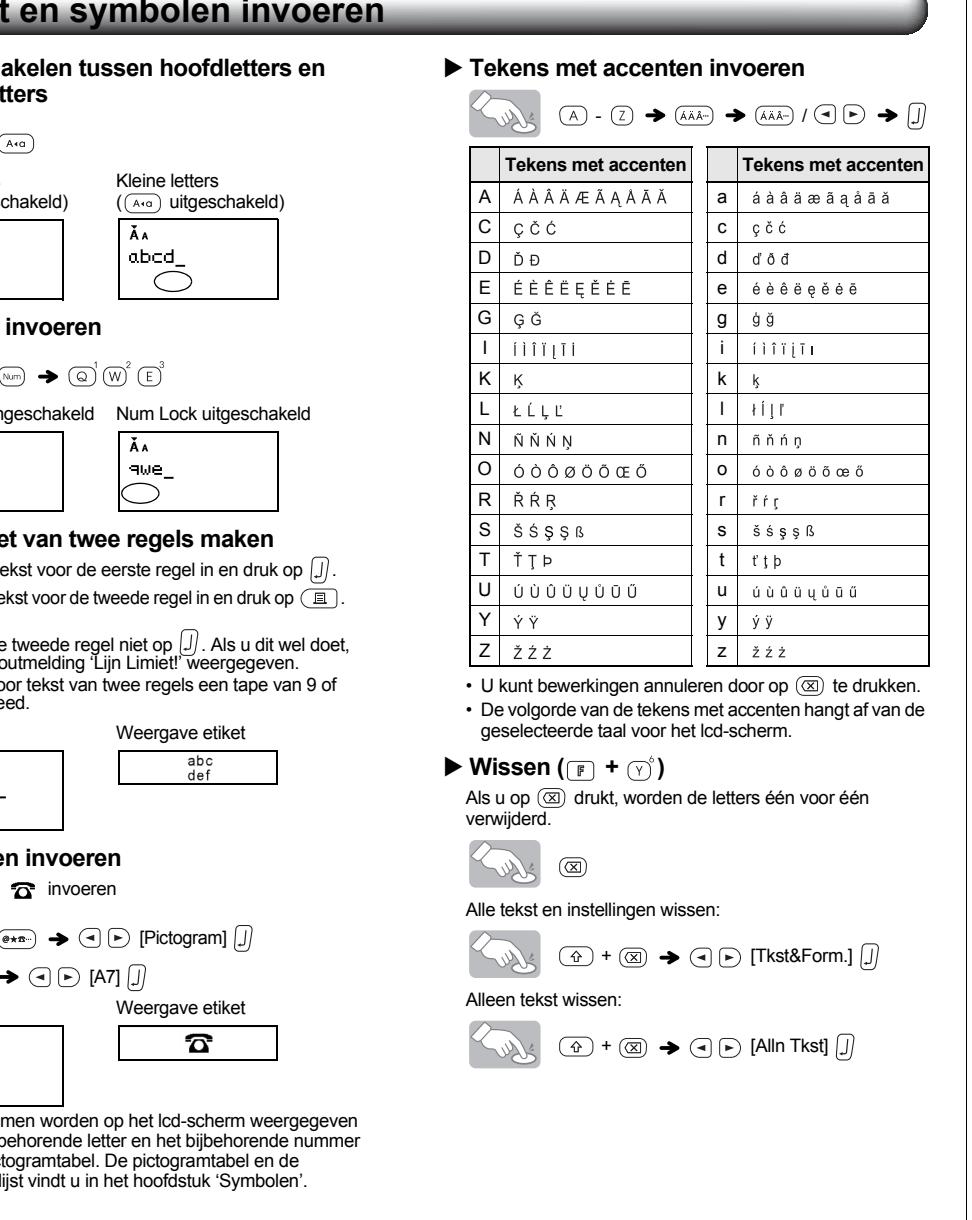

• U hebt geprobeerd [Aantal] te selecteren terwijl er geen tekst was ingevoerd. ال<br>• is ingedrukt terwijl er geen tekst was<br>• retrievent in het tekstinvoerscherm van ingevoerd in het tekstinvoerscherm van DECO-MODUS.

geheugen stonder

TkstLang!

- OPMERKING • Enkele opmaken uit de DECO-MODUS vereisen wellicht tussentijdse afkoeling van de printkop (aangegeven in bovenstaande tabel). Als de printkop te warm wordt, houdt het apparaat op met afdrukken en begint het automatisch met afkoelen. De afkoeltijd wordt weergegeven. Als de printkop is afgekoeld, wordt het afdrukken automatisch hervat. Raak de P-touch tijdens het afkoelen niet aan. • In DECO-MODUS kan slechts één regel tekst worden
- ingevoerd. • Afhankelijk van de geselecteerde opmaak is het mogelijk
- dat niet de hele ingevoerde tekst kan worden afgedrukt. • De opmaak van de DECO-MODUS-sjablonen kan niet worden gewijzigd.
- Symbolen die in de basistabel in een kader staan, zijn beschikbaar in DECO-MODUS. Zie 'Symbolen' om de basistabel te bekijken.
- Als u alle ingevoerde tekst wilt wissen, drukt u op  $\circledcirc$  en . The case in generator that the means  $\frac{1}{2}$  and  $\frac{1}{2}$  om de tekst  $\frac{1}{2}$ te wissen of druk op  $\circledR$  om deze bewerking te annuleren.
- Als u de DECO-MODUS opent, worden de laatst afgedrukte DECO-MODUS-tekst en etiketlengte opgeroepen uit het geheugen.
- Druk op  $(\overline{\textnormal{}}\textnormal{)}$  om terug te keren naar de vorige stap.<br>• Om de DECO-MODUS af te sluiten, drukt u op  $(\overline{\textnormal{}}\textnormal{})$  tot het display terugkeert naar het tekstinvoerscherm. U kunt deze modus ook afsluiten door op  $\textcircled{1}$   $\blacktriangleright$  te drukken terwijl [Afdrukken] wordt weergegeven en vervolgens
- [Stoppen] te kiezen. • Bij gebruik van de functie DECO-MODUS wordt aangeraden tapecassettes van 12 mm breed te gebruiken.
- DECO-MODUS-etiketten kunnen maximaal 200 mm lang zijn. • Wanneer [Auto] geselecteerd is voor [Label Lengte],
- wordt het etiket automatisch ingesteld op de juiste lengte om de tekst één keer af te drukken. • Druk op  $\overline{\text{ }}$  om terug te keren naar de instelling [Auto] voor de modus [Label Lengte].
- 
- **Voeding:** Vier AAA-alkalinebatterijen (LR03) [Optionele netspa](http://www.brother.eu/)nningsadapter (AD-24ES) **Tapecassette:** Brother M-tape (breedte): 9 mm, 12 mm

geselecteerde etiketlengte. • De tekst is langer dan 200 mm terwijl in DECO-MODUS [Label Lengte] is ingesteld op [Auto]. • Als de minimale etiketlengte (30 mm) geselecteerd is, kunt u met sommige typen omkadering (Blad of Ster) geen aanvullende tekst invoeren. Als de printkop te warm wordt, houdt het

Afkoelen XXX

<span id="page-1-0"></span>tekens zijn niet goed van vorm.

• Als de tapecassette leeg is, vervangt u deze. • Controleer of de cassettedeksel goed gesloten is.

De instellingen en teksten zijn vanzelf gewist.

• Wellicht zijn de batterijen (bijna) leeg. Vervang deze. • Wanneer er langer dan drie minuten geen stroom is, worden alle in het

geheugen opgeslagen tekstinstellingen en tekstbestanden gewist. De instellingen voor Taal en Eenheid worden ook gewist. Dit kan te wijten zijn aan stof op de printkop.

Er loopt een blanco horizontale streep door het afgedrukte etiket.

Verwijder de tapecassette en veeg met een droog wattenstaafje de printkop voorzichtig schoon door op en neer te bewegen.

uitgeschakeld wanneer u probeert af te drukken.

Vervang deze. • Controleer of de batterijen correct in het apparaat zijn geplaatst.

De tape wordt niet naar behoren ingevoerd of loopt vast in het apparaat.

• [Controleer of het uitein](#page-1-0)de van de tape goed onder de tapegeleiders is gepla • De afsnijhendel voor de tape wordt gebruikt tijdens het afdrukken. Raak de afsnijhendel tijdens het afdrukken niet aan.

Houd de toets  $\widehat{a}$  ingedrukt en druk op

opmaakinstellingen moeten (a) of activeer de modus Functie en

De taalinstelling wijzigen Zie 'Eerste instellingen

 $\mathsf{V}$  selecteer  $\left(\overline{\mathsf{Y}}\right)^{\!\!\circ}$ .

Alle tekst- en

etiket te kunnen maken.

## **Etiketten ontwerpen**

**1 Druk op**  $\mathbb{F}$ **, selecteer met**  $\mathbb{G} \triangleright$  **een functie in kolom [A] en druk vervolgens op** functie ook selecteren met de sneltoetsen die staan vermeld in kolom [C]. ( $\boxed{\mathbb{F}}$ 

 $\boldsymbol{2}$  Selecteer met  $\textbf{c}\odot\textbf{e}$  een instelling uit kolom [B] en druk vervolgens op  $\textbf{0}.$ 

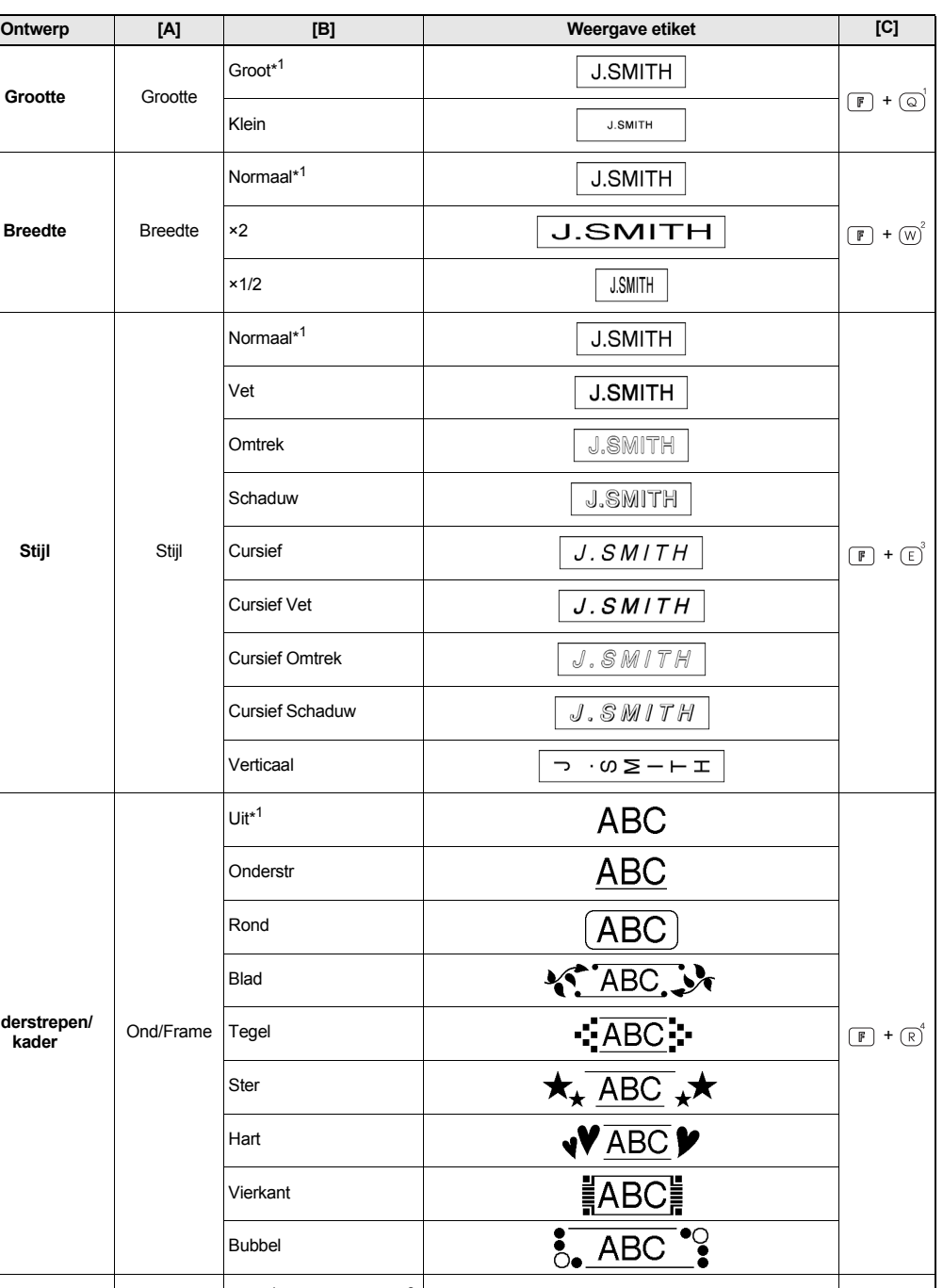

\*1 Standaardinstelling. U kunt terugkeren naar de standaardinstelling door op  $\textcircled{\iota}$  te drukken. Label Lengte | Label Lengte | Auto<sup>\*1</sup>/30mm - 300mm<sup>\*2</sup> | Het etiket wordt afgedrukt met de opgegeven lengte. | F + 0<sup>5</sup>

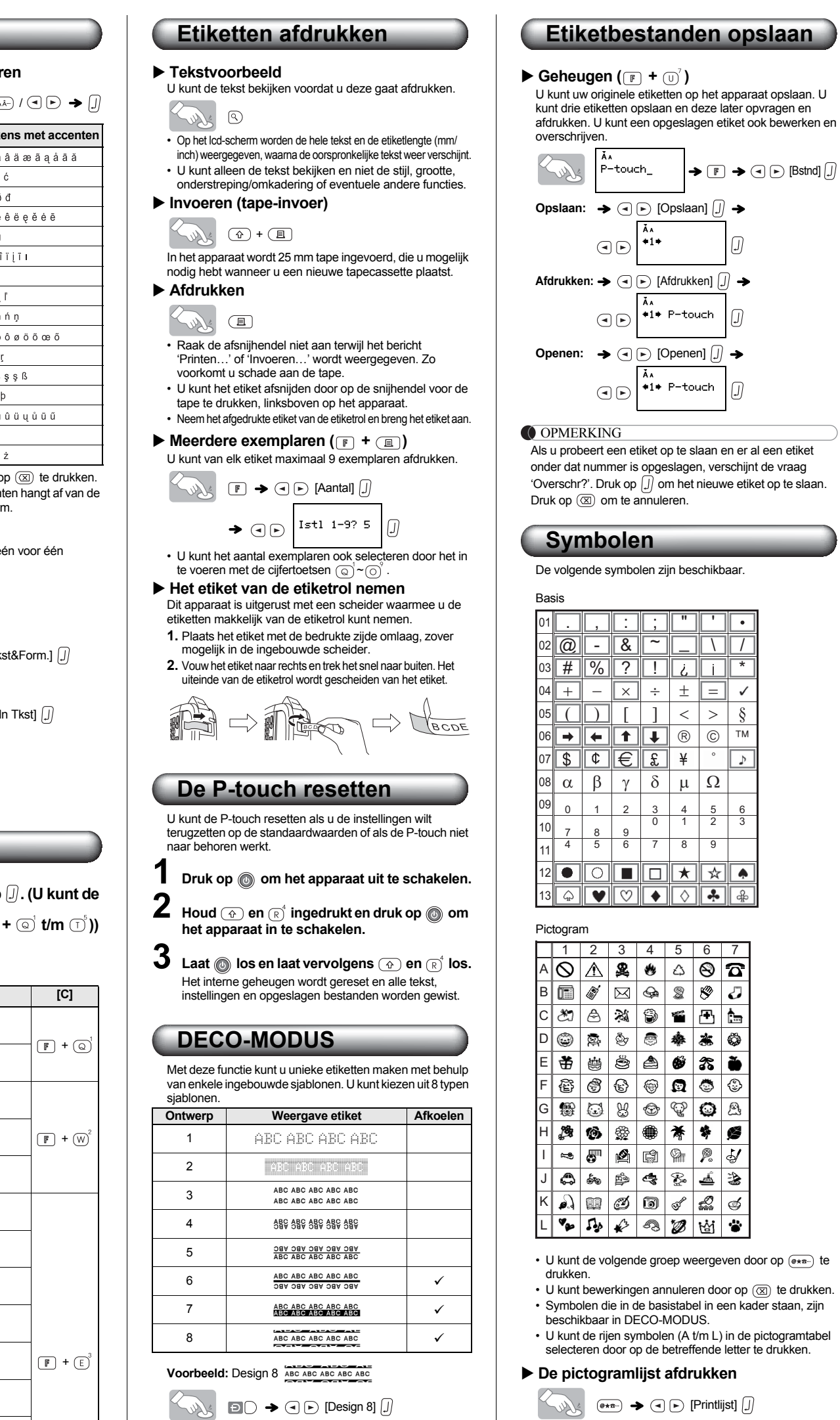

 $\left| \right\rangle$  Label Lengte  $\left| \right\rangle$  (a)  $\left| \right\rangle$  [Auto/ 30-200mm]  $\begin{bmatrix} . \ . \ . \end{bmatrix}$   $\rightarrow$  ABC  $\begin{bmatrix} . \ . \end{bmatrix}$ 

 $\rightarrow$   $\odot$   $\odot$  [Afdrukken]  $\Box$ 

Weergave etiket

**OPMERKING** 

**De optionele** 

A GAS&AGG C @@%@fillb E #@<br>B m#BQ30J D @@@@+&@ F @@

**netspanningsadapter**

**1 Steek de kleine stekker van het adaptersnoer in het netspanningsadaptercontact in het bovenuiteinde van het apparaat. 2 Steek de netsnoerstekker in het dichtstbijzijnde stopcontact.**

Gebruik naast de netspanningsadapter alkalinebatterijen (LR03) van het type AAA om het geheugen te beschermen

tegen per ongeluk wissen.

**Specificaties**

## **Contactgegevens**

**Afmetingen: (B × D × H)**

Ong. 156 × 111 × 56,5 mm

**Gewicht:** Ong. 255 g

(zonder batterijen en tapecassette)

De contactgegevens kunnen per land verschillen. Zie de website www.brother.eu